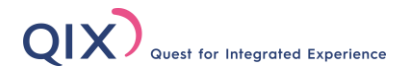

# オンラインセミナー(ウェビナー) 受講マニュアル

当セミナーは、ビデオ会議アプリ「Zoom」を使用します。 スムーズなご受講のために、事前に必ずご確認くださいますようお願い致します。

COPYRIGHT© QIX 2021 ALL RIGHTS RESERVED.

# **「Zoom」について**

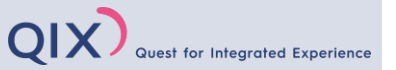

Zoomとは、オンラインでセミナーや会議等を行うクラウドサービスです。

アカウント登録の必要がなく、アプリをインストールし、お送りするURLやIDにアクセスするだけで誰でも簡単に参加できます。 お使いのパソコンやスマートフォン、タブレットなどインターネットの環境が整っていさえすれば、場所を問わず受講が可能です。

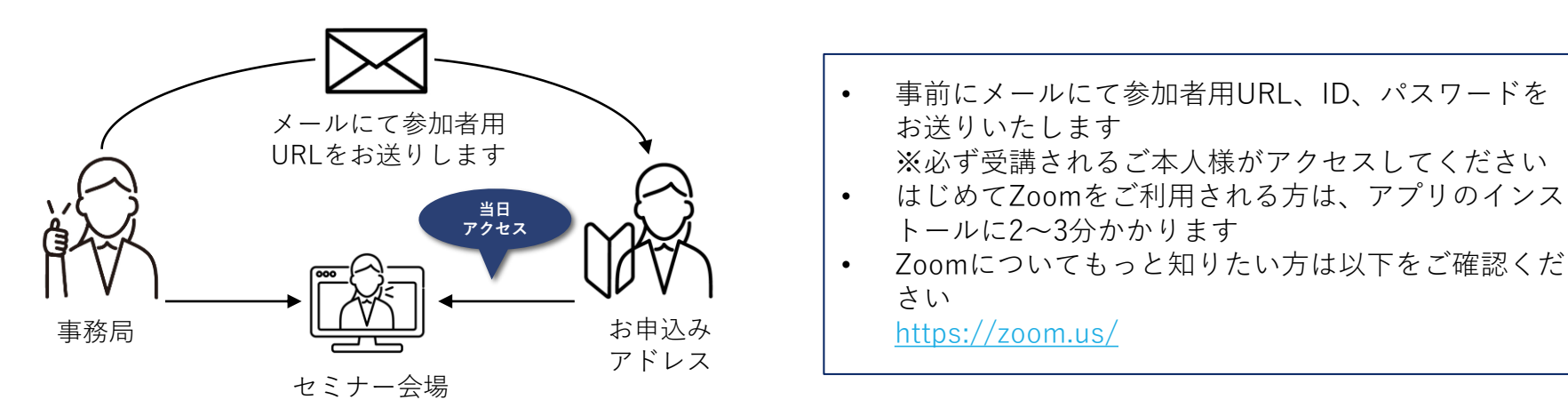

# **ご用意いただくもの**

# **①端末(お1人様1端末) ②インターネット環境 ③ハンドアウト**

※以下のいずれかをご用意ください ※マイクスピーカー機能が必要です

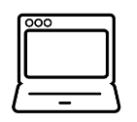

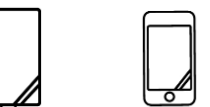

# パソコン タブレット スマートフォン

※1Mbps以下の場合、映像や音声が 途切れることがあります

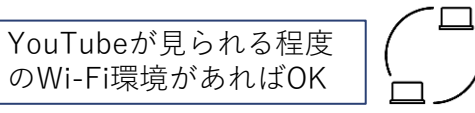

※データを事前送付しております 印刷してお手元にご用意ください

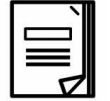

# **④当マニュアル**

万が一のトラブルに備え、 ご受講時は常に当マニュアルを 手元にご用意ください

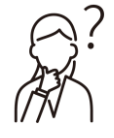

※基本的に講師や事務局スタッフからの一方的な配信となります。 受講者の皆様のお顔が映ったり、声が届くことはありません。

# **パソコンからの受講方法**

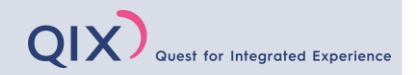

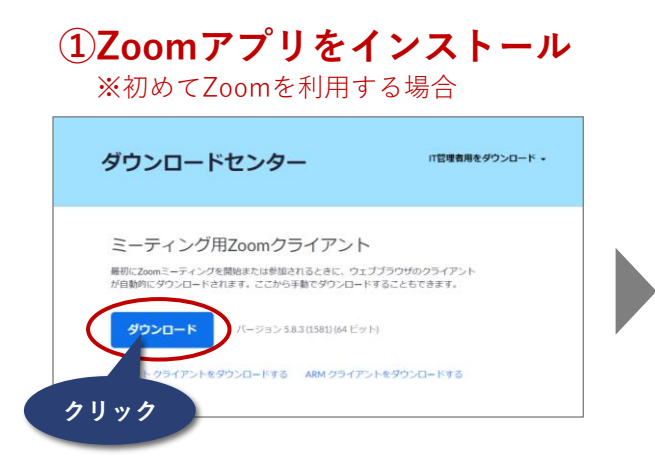

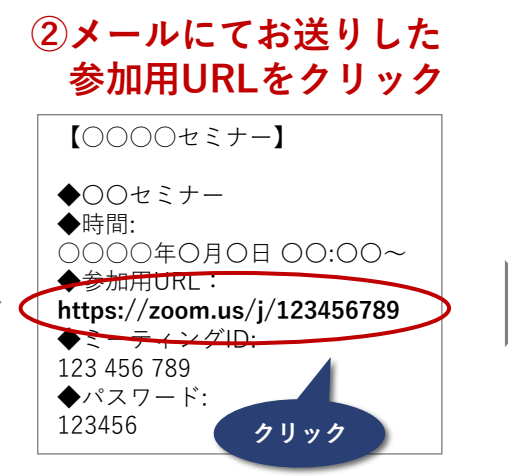

# **③システムダイアログが表示されたら 「Zoom Meetingを開く」をクリック**

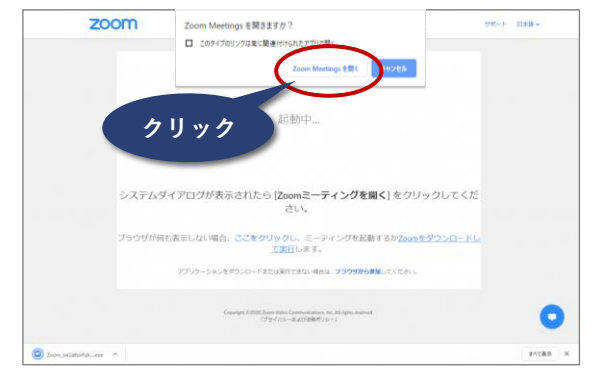

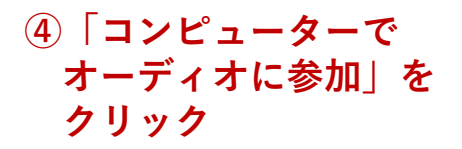

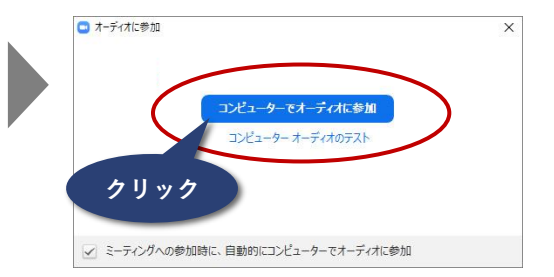

#### **⑤パスワードを入力**

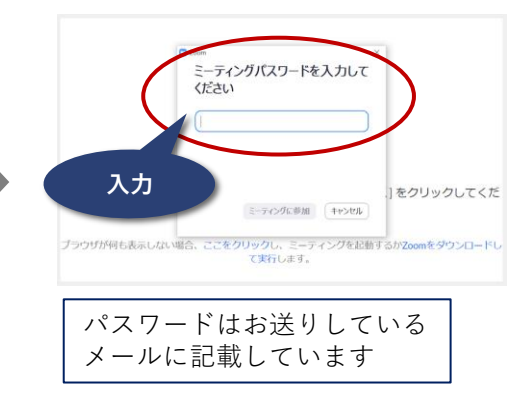

## **⑥メールアドレスと 名前(フルネーム/漢字)を入力**

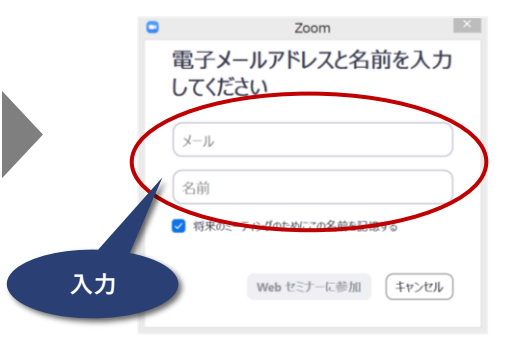

# **スマートフォン・タブレットからの受講方法**

QIX) Quest for Integrated Experience

#### **①Zoomアプリをインストール** ※初めてZoomを利用する場合

**ZOOM Cloud Meetings** ビジネス 開く \*\*\*\*\* 1.8万 ៙

**②インストール後、 「ホーム」の「参加」 をタップ**

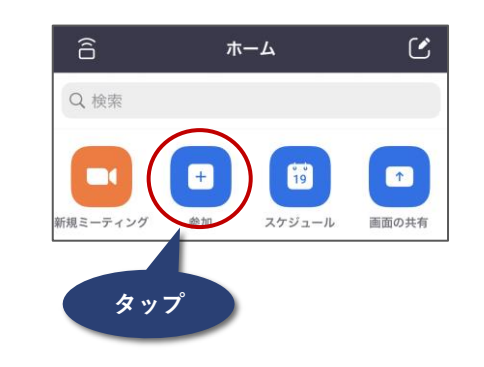

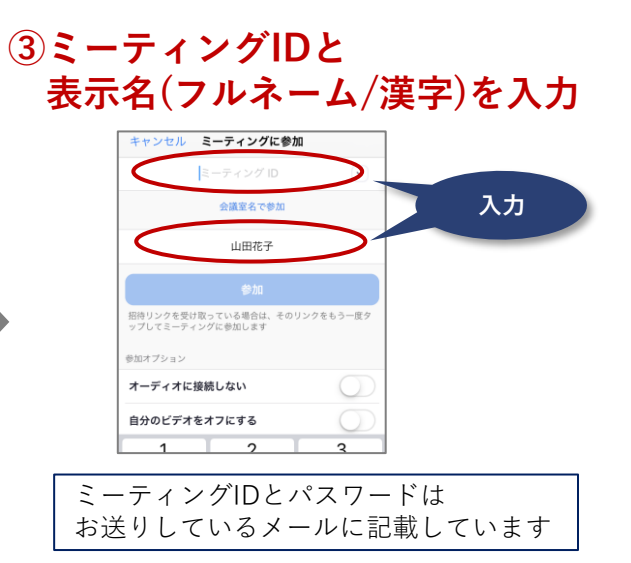

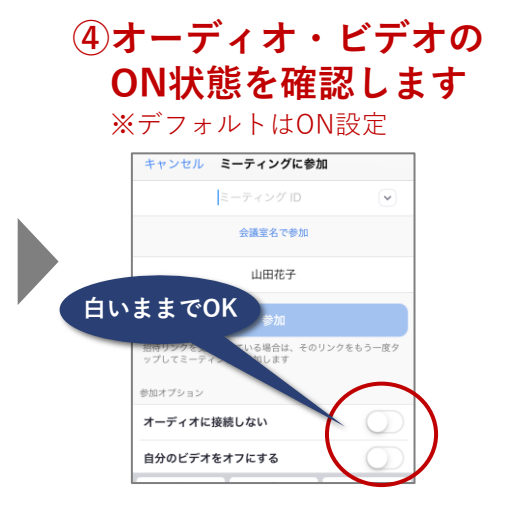

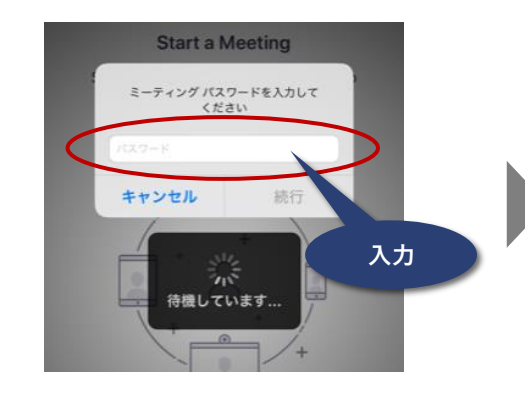

**⑤パスワードを入力 ⑥表示名(フルネーム/漢字)と メールアドレスを入力**

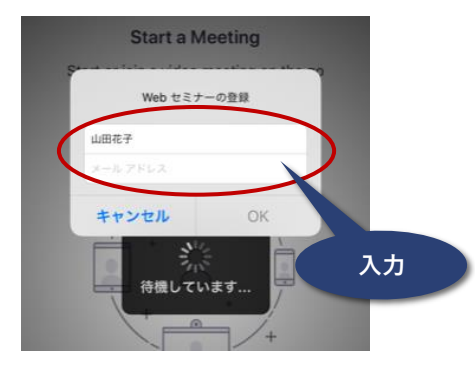

# **ご受講中の操作について(パソコン)**

画面下に、下記の表示があります。スムーズな講義のために、事前にご確認いただきますようお願い致します。

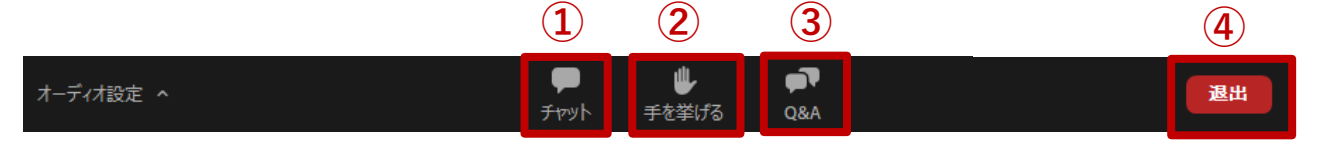

「チャット」をクリックすると、 チャット画面が表示され、入力できます ご受講に関するご連絡はこちらに送信し てください 送信先は**「すべてのパネリスト」**を選択 すると講師と事務局に送信されます

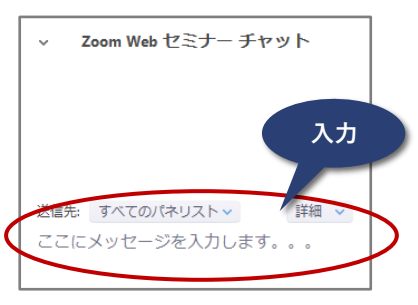

# **① チャット ② 手を挙げる**

「手を挙げる」をクリックすると、 講師と事務局に表示されます 質問や反応するときに使用してくだ さい

挙げた手を降ろすときは「手を降ろ す」をクリックしてください

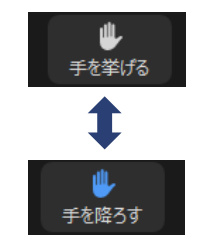

est for Integrated Experience

# **③ Q&A**

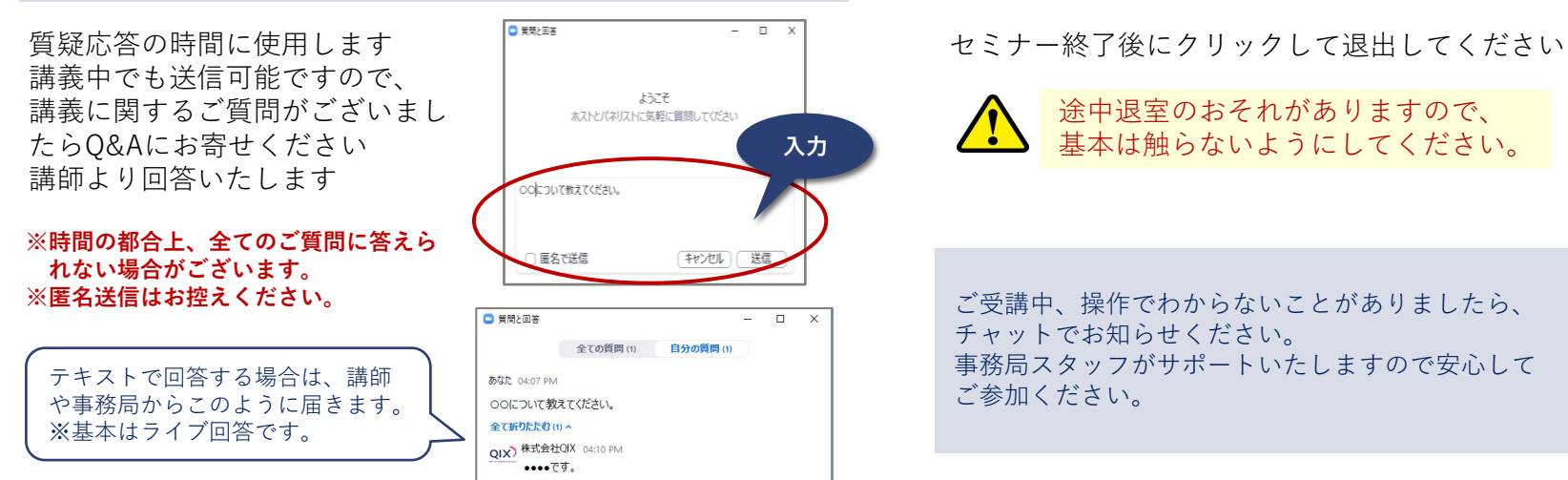

### **④ 退出**

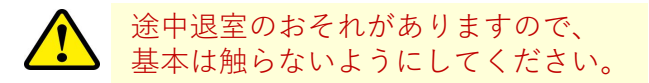

ご受講中、操作でわからないことがありましたら、 チャットでお知らせください。 事務局スタッフがサポートいたしますので安心して ご参加ください。

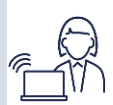

# **ご受講中の操作について(スマートフォン・タブレット)**

**Quest for Integrated Experience** 

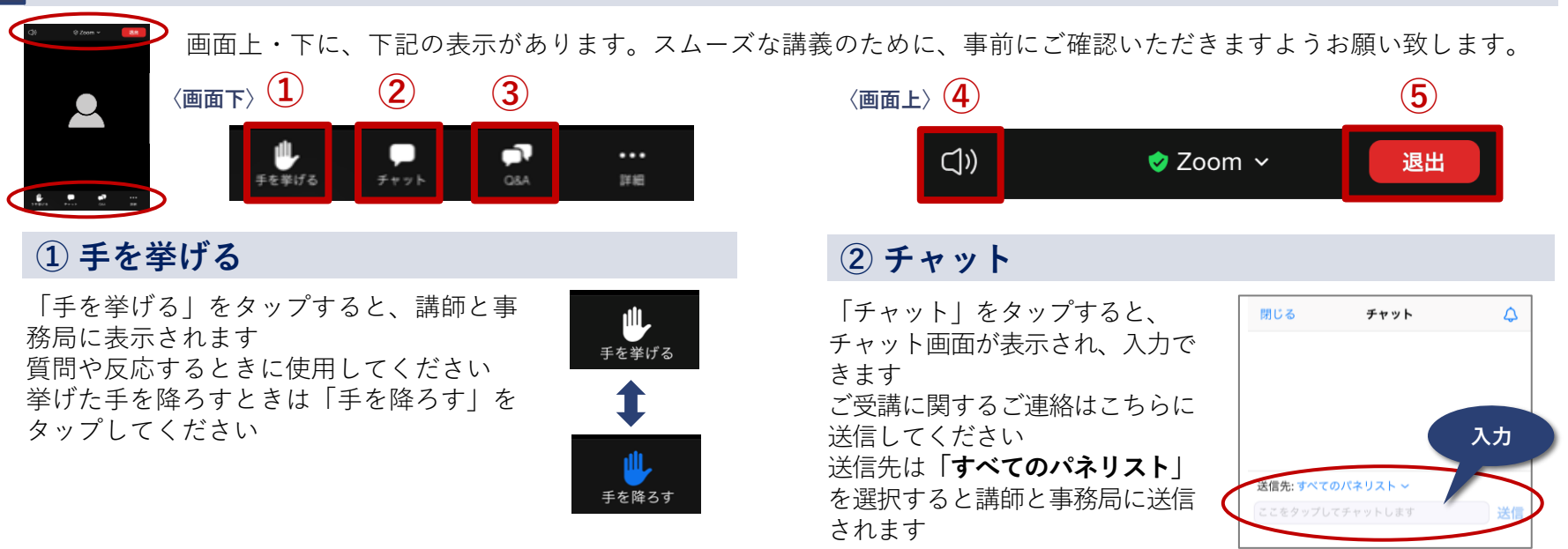

### **④ スピーカーのON/OFF**

スピーカーのマークに「×」があると 音が出ないので受講前に必ずチェックしてください

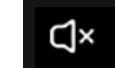

音が聞こえない場合は「×」が表示されています タップで解除できます

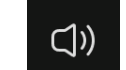

音が聞こえます 端末の音量ボタンで調節できます

#### **⑤ 退出**

セミナー終了後にタップして退出してください

途中退室のおそれがありますので、基本は触らないようにし てください。

# **③ Q&A**

質疑応答の時間に使用します  $O&A$ 質問する 講義中でも送信可能ですので、 講義に関するご質問がございま したらQ&Aにお寄せください ▲▲とありましたが、xxの場合はどうなるので 講師より回答いたします **※時間の都合上、全てのご質問に答え** ● 匿名で送信 送信 **られない場合がございます。 ※匿名送信はお控えください。** 閉じる **Q&A** 質問する 全て (2) 自分の質問 (1) テキストで回答する場合は、講師 ▲▲とありましたが、××の場合はどうなるのですか? や事務局からこのように届きます。 自分 16:09 ※基本はライブ回答です。 QIX<sup>)</sup> 株式会社QIX 16:12

**ロロロロとなります。** 

**入力**

# **ご受講に際してのお願い**

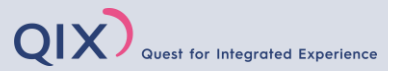

皆様が気持ちよくご受講できるように、以下のエチケットをお守りくださいますようお願い致します。

### ⚫ **通信環境を事前にご確認ください。**

通信環境の不具合がセミナー進行に影響しないよう、事前に環境確認をお願い致します。

⚫ **セミナーの録音、録画はかたくお断り致します。**

#### ⚫ **セキュリティ強化にご協力をお願いします。**

参加URL、ID、パスワードを第三者にお伝えしないようお願い致します。 運営サイドも、パスワードの設定、名簿の確認などセキュリティ強化に努めてまいります。

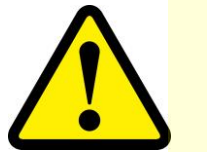

**受講に関するご質問や緊急のご連絡、またやむを得ない理由で退室される場合は、 P5またはP6の「チャット」またはメールにてお知らせください。**

### 【緊急連絡先】education@qix.co.jp(株式会社QIX)